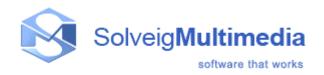

# Solveig Multimedia MPEG-2 Requantizer Demo

User guide

Copyright © 2004-2005 Solveig Multimedia. All rights reserved.

## Table of contents

| 1 <u>Version</u>      | 1 |
|-----------------------|---|
| 2 Release Date        | 1 |
| 3 <u>Description</u>  | 1 |
| 4 <u>Installation</u> | 2 |

### 1. Version

Application version - 1.10 demo

Document version - 2

Document date - 2005.06.22

#### 2. Release Date

Release date -

#### 3. Description

SolveigMM MPEG-2 Requantizer Demo Application demonstrates the abilities of SolveigMM MPEG-2 Requant DirectShow filter. It is designed for fast and high-quality recompression of MPEG-2 high bitrates video. One of its main purposes is a fast DVD back up.

The application inputs are MPEG-2 Video Elementary Stream, MPEG-2 Program Stream, DVD VOB files. It splits video/audio streams, recompresses MPEG-2 VES in concordance with the set compression ratio (picture 1) and writes audio/video streams to respective files. Audio streams are dumped as is, without recompression.

Total audio/video files size is approximate size of MPEG-2 or VOB file containing these streams after multiplexing. Such one can estimate potential VOB size decrease.

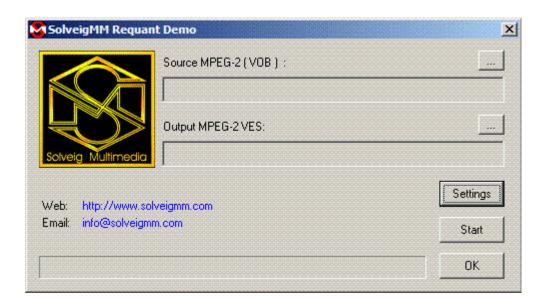

Picture 1 – The application GUI

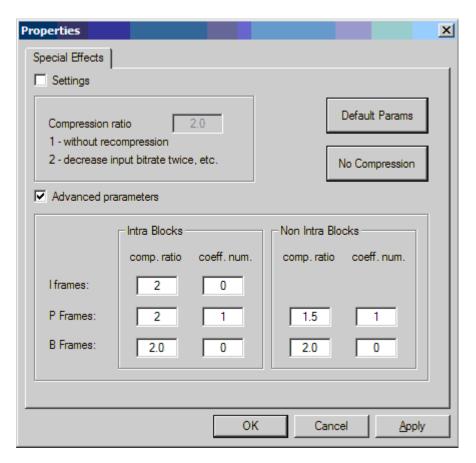

Picture 2 – The Requantizer Settings

The Requantizer v. 1.0.2 can accept advanced parameters. There can be set a unique compression rate for each picture type (Intra, Predicted or Bi-directional). This is the case also for intra and non-intra macroblocks.

There are two types of advanced parameters as depicted on Pic2. These are:

- "comp. ratio" a compression ratio
  - "coeff, num" a number of macroblocks DCT coefficients to be discarded

The application builds a graph shown on picture 3, and allows the user to set the compression ratio and start/stop recompression process.

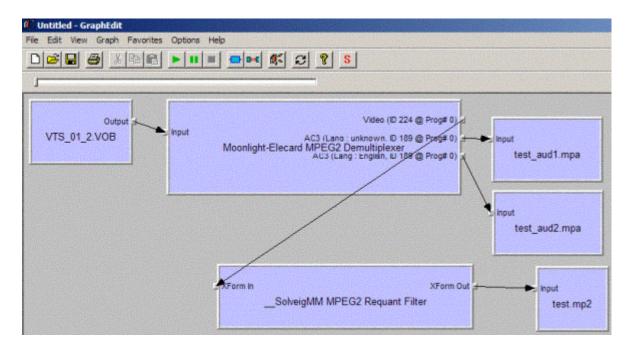

Picture 3 – a recompression graph with Elecard MPEG2 Demultiplexer

If you do not have Elecard MPEG-2 Demultiplexer on your PC, the application builds a graph with Microsoft MPEG-2 splitter. However, since MS demuxer is able to output only two streams (one video and one audio) the application dumps also two streams in spite of the number of audio/video streams contained in the input MPEG-2 (VOB) file.

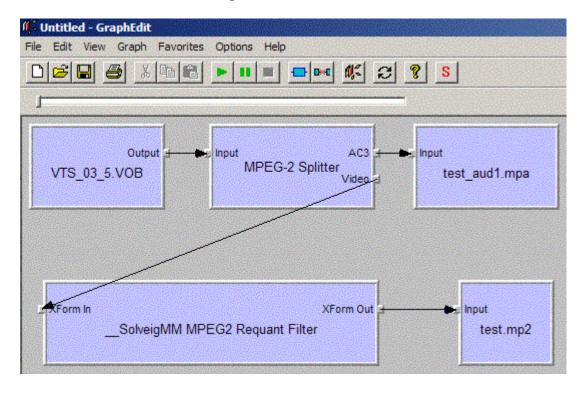

Picture 4 – a recompression graph with Microsoft MPEG2 Demultiplexer

## 4. Installation

Before using SolveigMM Requantizer Demo application you must register the following objects:

- SolveigMM Requant DS Filter (mp2\_req.ax)
- Microsoft Dump DS Filter (dump.ax)

If you install the product with the setup application ("SolveigMM MPEG2 Requantizer 1.1 demo.exe") these objects are registered automatically.